# **Activitats per a projectes | Bloc 3: Interacció**

**Secundària. 9 a 12 anys**

# **The Riddle Masters**

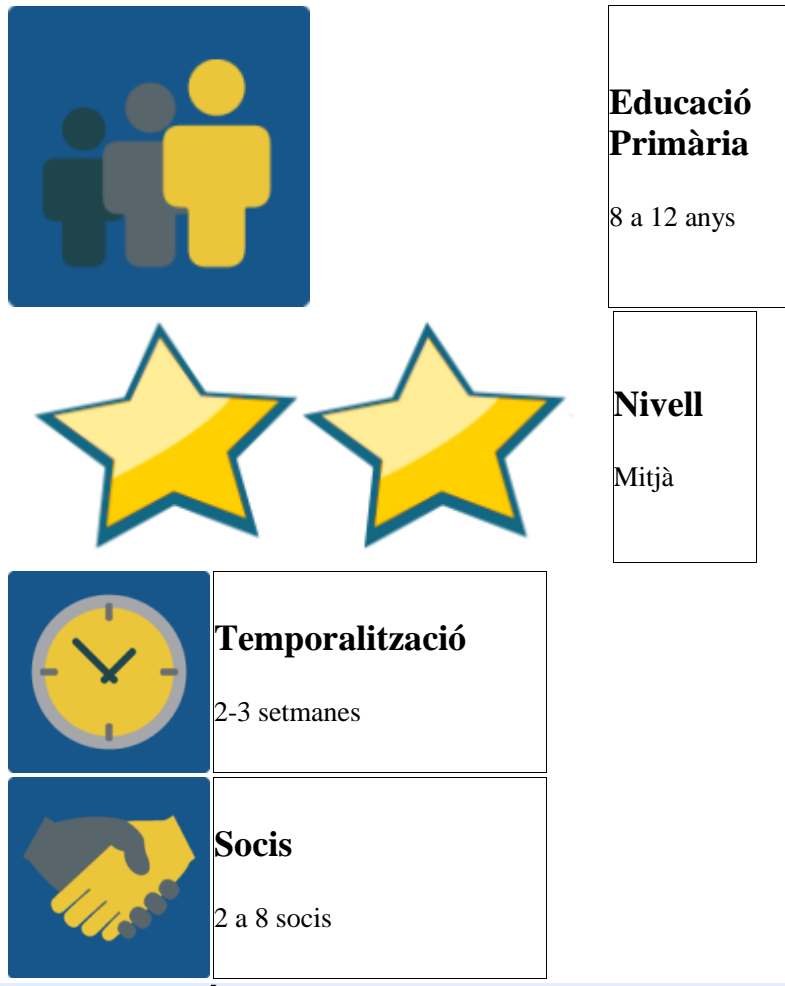

### **DESCRIPCIÓ DE L'ACTIVITAT**

L'activitat té diverses parts:

- 1. Els grups internacionals s'inventen o busquen unes endevinalles per als altres membres del seu equip i les comparteixen al fòrum del seu grup. En finalitzar el termini d'una setmana, cada membre envia un missatge privat al company d'equip de l'altre país a través de la missatgeria del TwinSpace, on endevinen la resposta correcta a l'endevinalla que havia compartit al fòrum.
- 2. Una vegada intercanviades les seves endevinalles, cada equip tria les que més els agradin.
- 3. Després en una videoconferència, els equips juguen a les endevinalles als membres d'altres equips.
- 4. Al final es fa un llibre d'endevinalles.

5. Així mateix es publiquen al TwinSpace fotos i vídeos de les diferents fases i passos que es desenvolupin en aquesta activitat.

# **OBJECTIU DE L'ACTIVITAT**

Que els alumnes dels diferents centres es comuniquin i interactuïn en grups internacionals a través d'endevinalles i utilitzant les eines oportunes del TwinSpace i eines de videoconferència senzilles.

### **DESENVOLUPAMENT DE L'ACTIVITAT**

# **Fase 1: Preparació**

### **Pas 1:**

Els docents distribueixen els alumnes en equips internacionals, idealment amb un nombre d'entre 6 i 8 alumnes per equip. Els equips han de ser equilibrats.

## **Pas 2:**

Es crea una pàgina al TwinSpace del projecte on es comparteix la taula dels membres de cada equip.

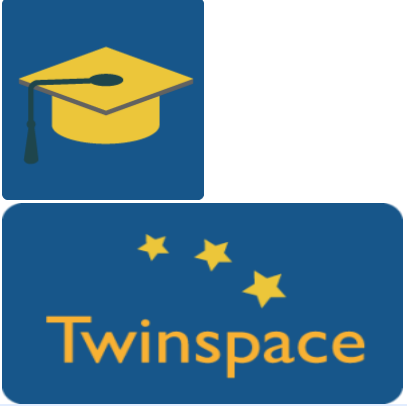

### **Pas 3:**

Es crea una pàgina al TwinSpace del projecte on s'escriu el que cal fer en aquesta activitat. Es pot crear un exemple i compartir-lo en aquesta mateixa pàgina. Com a ajuda poden fer servir l'enllaç següent: [http://www.wikihow.com/Make-up-a-](http://www.wikihow.com/Make-up-a-Riddle)[Riddle](http://www.wikihow.com/Make-up-a-Riddle)

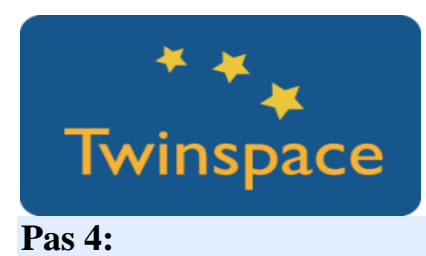

Els professors creen fòrums per a cada equip internacional on els grups poden presentar-se i escriure les seves endevinalles. Els fòrums s'enllacen a la pàgina general de l'activitat perquè sigui fàcil per als alumnes arribar al fòrum correcte.

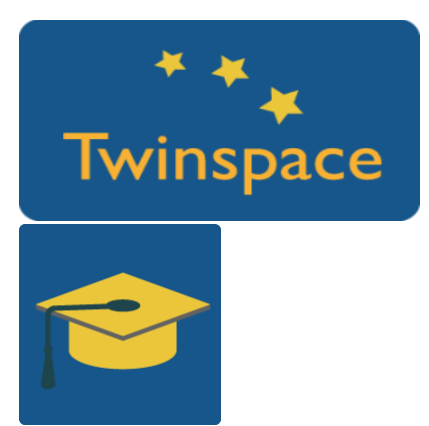

#### **Pas 5:**

Els professors també creen una pàgina del TwinSpace per a cada grup internacional on es compartiran informacions sobre l'activitat.

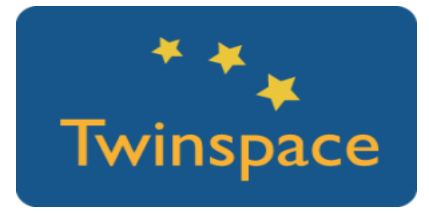

# **Fase 2: Posada en pràctica**

### **Pas 6:**

Els alumnes **entren al TwinSpace amb la seva clau i contrasenya**, facilitada pel seu professor, i consulten qui hi ha al seu equip internacional. Després consulten les instruccions a la pàgina general de l'activitat.

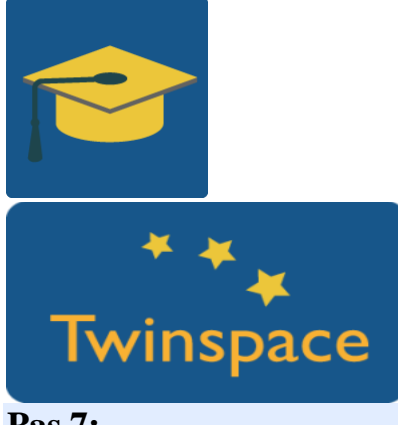

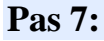

Els alumnes creen o busquen endevinalles relacionades amb el tema del projecte i cada membre aporta una endevinalla al fòrum del seu equip.

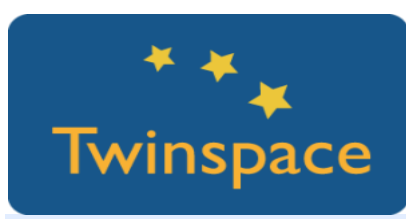

#### **Pas 8:**

Una vegada compartides les endevinalles al fòrum, els membres dels equips intenten respondre-les en un temps establert pels professors, fent servir la missatgeria del Twinspace.

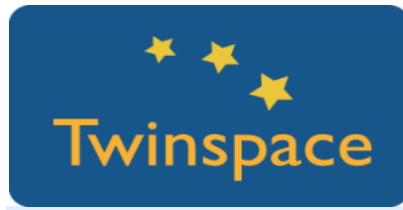

#### **Pas 9:**

S'ajunten totes les endevinalles a la pàgina del Twinspace de cada equip internacional. Cada equip tria les tres (o una altra quantitat, segons el nombre de socis) endevinalles que més els agraden a través d'eines online com Answergarden.

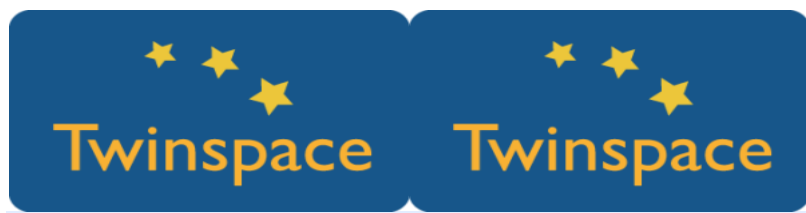

### **Pas 10:**

Una vegada votades les endevinalles, es compartirà el resultat a la pàgina del TwinSpace de l'equip internacional. Es tria els alumnes que llegiran o diran l'endevinalla en l'activitat següent per videoconferència.

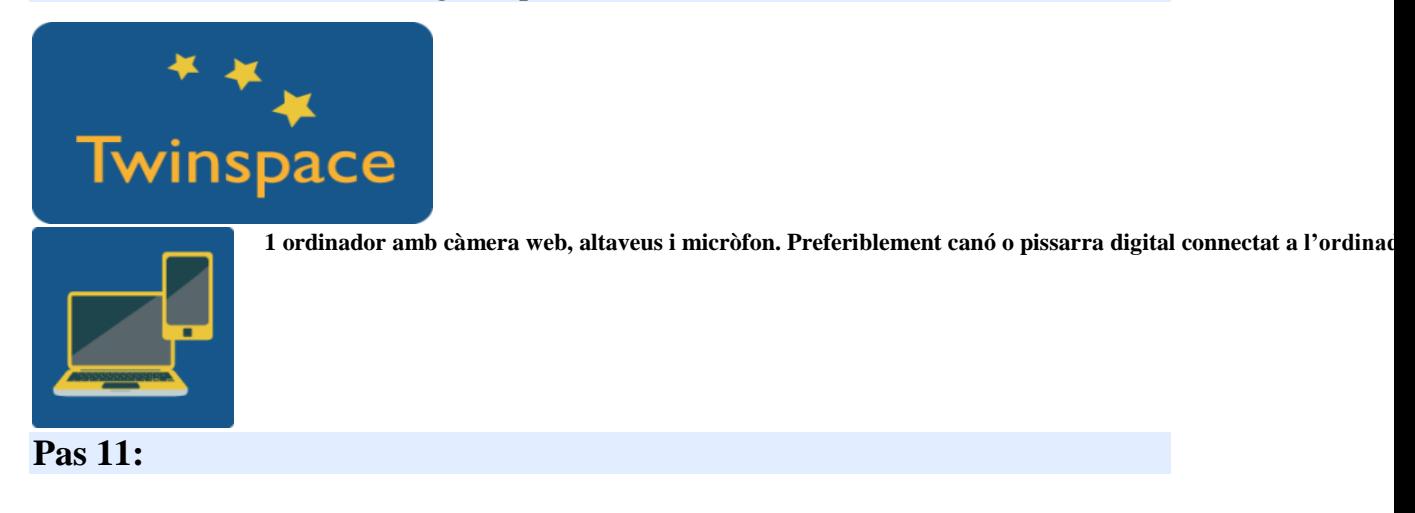

Es fa una videoconferència a través del TwinSpace o altres eines com Skype i es juga a les endevinalles. Els professors trien l'ordre en el qual es presenten les endevinalles prèviament a la videoconferència.

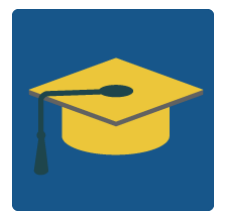

# **Fase 3: Recollida de dades i promoció**

### **Pas 12:**

Es fa un *e-book* o un llibre en paper amb la col·lecció de totes les endevinalles creades pels equips internacionals.

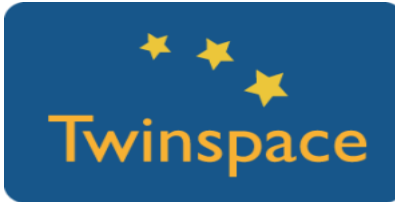

#### **Pas 13:**

Es publiquen al TwinSpace fotos i vídeos de les diferents fases i passos que es desenvolupin en aquesta activitat. Es fan comentaris al Diari de Projecte.

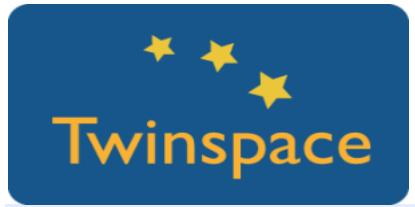

### **PRODUCTE(S) / RESULTAT(S) ESPERAT(S)**

Vídeo i fotos del procés, *Riddles book* en paper o un *e-book*.

### **EINES DEL TWINSPACE / EINES 2.0 EXTERNES**

- o Videoconferència a TwinSpace o Skype
- o Windows Movie Maker per a edició de vídeos
- o [Answergarden](https://answergarden.ch/) per votar les endevinalles
- o [Issue](https://issuu.com/) per fer un llibre digital de les endevinalles triades

L'eina